#### Escanear / ingresar códigos de barra

Cuando escanee los códigos de barra en los productos embolsados, asegúrese que el código de barras esté estirado. La aplicación no podrá escanear si tiene arrugas o pliegues.

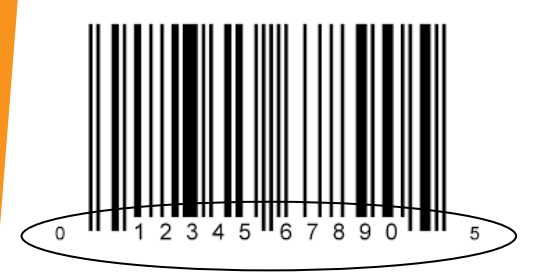

Cuando ingrese manualmente un código de barras, asegúrese de ingresar los 12 dígitos. Eso incluye el primer número de la izquierda y el último número de la derecha. Si no ingresa los 12 dígitos, recibirá un aviso de que no es un artículo de WIC.

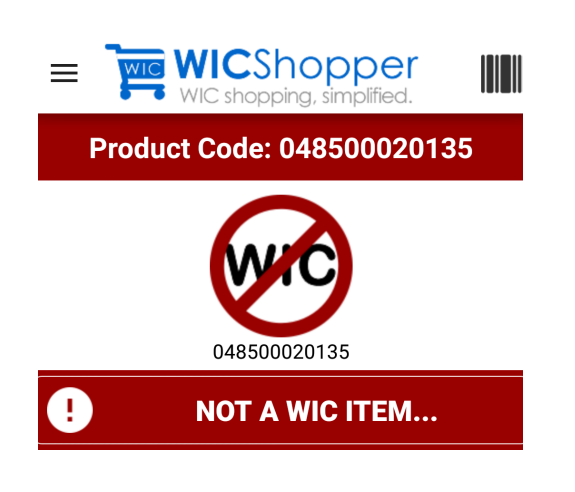

Si un artículo no está aprobado por WIC, aparecerá este aviso. ¡Intente escanear otra cosa!

# Notificaciones

Puede configurar que la aplicación lo notifique cuando se están por vencer sus beneficios actuales. Usando el menú en el lado derecho, seleccione "Configuraciones". Debe seleccionar "Habilitar notificaciones" para que funcione. ¡Después puede seleccionar la cantidad de días antes que desea recibir la notificación del vencimiento de los beneficios!

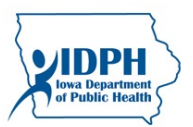

Departamento de Salud Pública de Iowa Lucas State Office Building Bureau of Nutrition and Health Promotion 321 E. 12th Street Des Moines, IA 50319-0075

Teléfono : (515)281-6650 o 1 (800) 532-1579

Si necesita asistencia con la aplicación de comprador de WIC, envíe un correo electrónico a:

ebtshopper.support@jpma.com

Esta institución es un proveedor que ofrece igualdad de oportunidades.

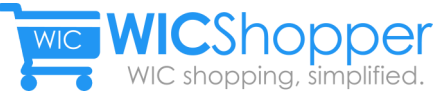

# Cómo usar la aplicación de comprador de WIC

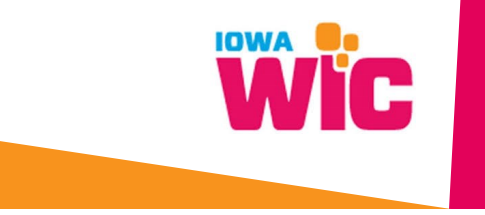

# Configurar su tarjeta

Cuando instale la aplicación por primera vez, le pedirán que seleccione su proveedor de WIC, que es Iowa. Luego deberá ingresar el número de la tarjeta de 16 dígitos que se encuentra en el frente de su tarjeta. Cuando haya ingresado su número de tarjeta, seleccione "Registrar esta tarieta".

# Manejar las tarjetas

En los casos de familias temporales u otras situaciones en las que tenga más de una tarjeta, puede seleccionar "Configurar sus tarjetas" para agregar más tarjetas a su Cuenta de comprador de WIC.

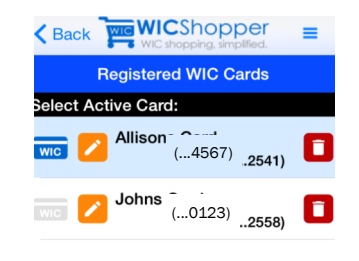

Puede usar el ícono de lápiz naranja para ponerle un sobrenombre a la tarjeta, tal como "Tarjeta de John" o "Tarjeta de Allison".

#### Mis beneficios

Cuando selecciona la opción "Mis beneficios" puede ver sus beneficios actuales del mes. Si selecciona las flechas azules podrá ver una lista de productos aprobados que puede comprar dentro de esa categoría.

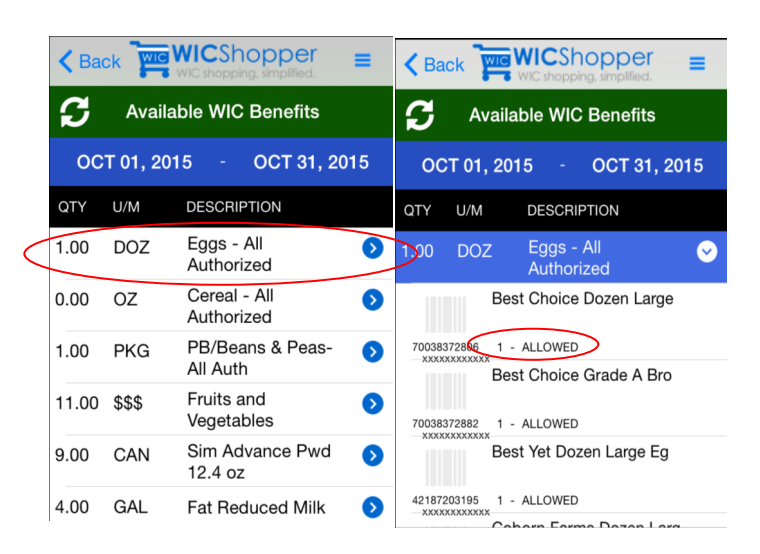

Cuando haga clic en la flecha azul, se visualizarán los productos disponibles. Abajo del nombre del producto verá la cantidad que puede comprar con sus beneficios.

#### Encontrar una Oficina de WIC

Si tiene preguntas o necesita visitar su Oficina de WIC local, puede usar esta herramienta para ubicar la oficina más cercana a usted.

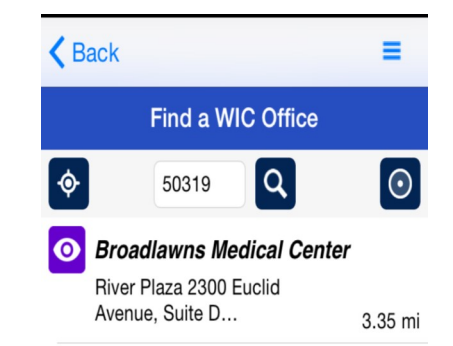

Si usa el menú de la derecha, tiene la opción de "Encontrar una Oficina de WIC". Si selecciona esa opción, deberá ingresar su Código postal.

Cuando haya ingresado su Código postal, aparecerán las ubicaciones de las oficinas de WIC más cercanas. Si selecciona una, verá la dirección, número de teléfono y los horarios de esa oficina.

### Ver los proveedores de WIC

En la página de inicio principal, hay una opción abajo a la derecha de la pantalla que dice "Ver proveedores de WIC". Si ingresa su Código postal, verá una lista de las tiendas cercanas que acepten eWIC y las direcciones.